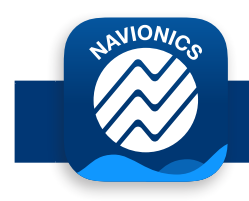

## **BOATING APP - AIS DEVICES COMPATIBILITY GUIDE PAGE 1/2**

See nearby automatic identification system (AIS) targets overlaid on the Boating app maps in real time. Connect the app to one of the AIS sources suggested below (A, B or C). An active subscription in **the Boating app is needed.**

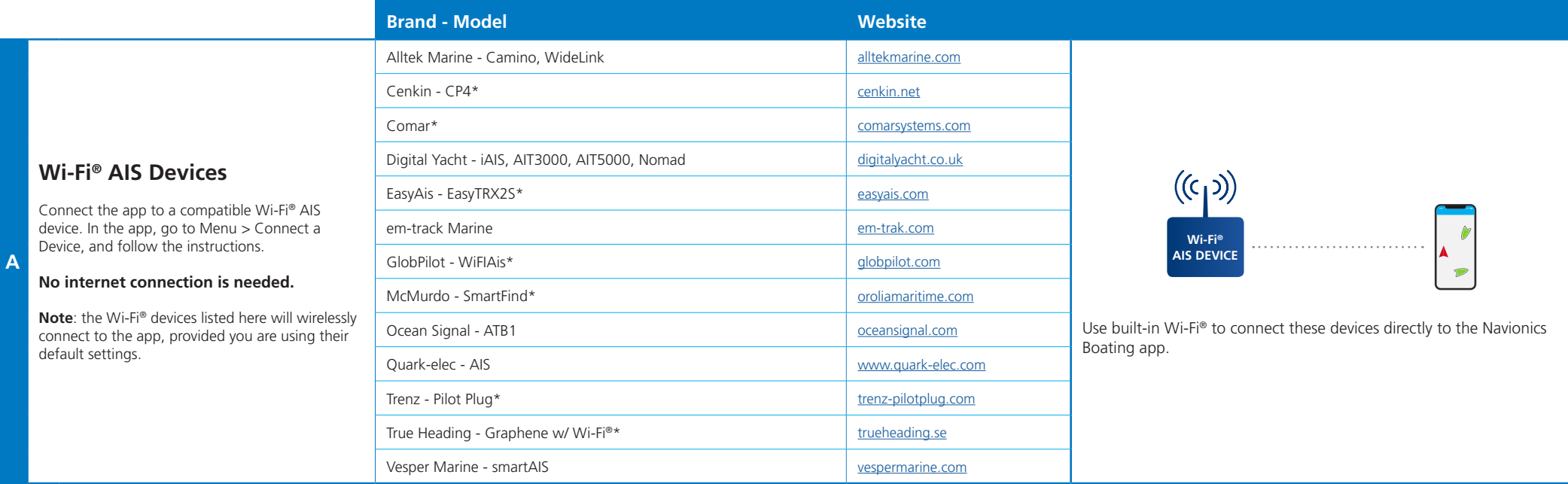

If you have an AIS device not listed above, you can try connecting it to the Boating app manually. In the Boating app, go to Menu > Connect a Device > Add Device, and use your AIS device TCP or UDP configuration.

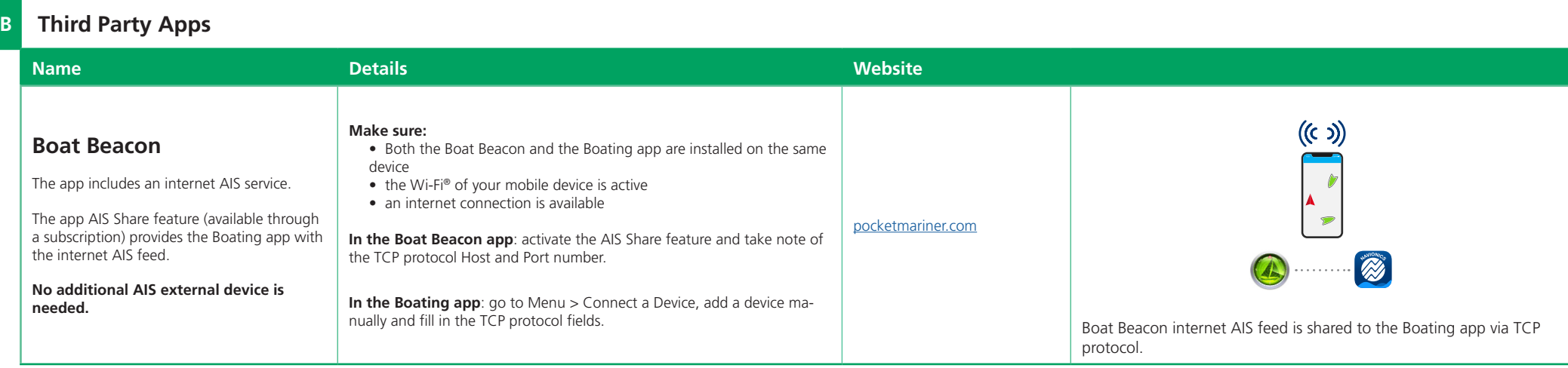

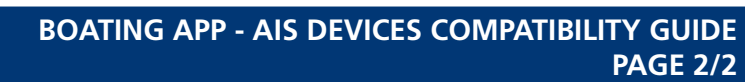

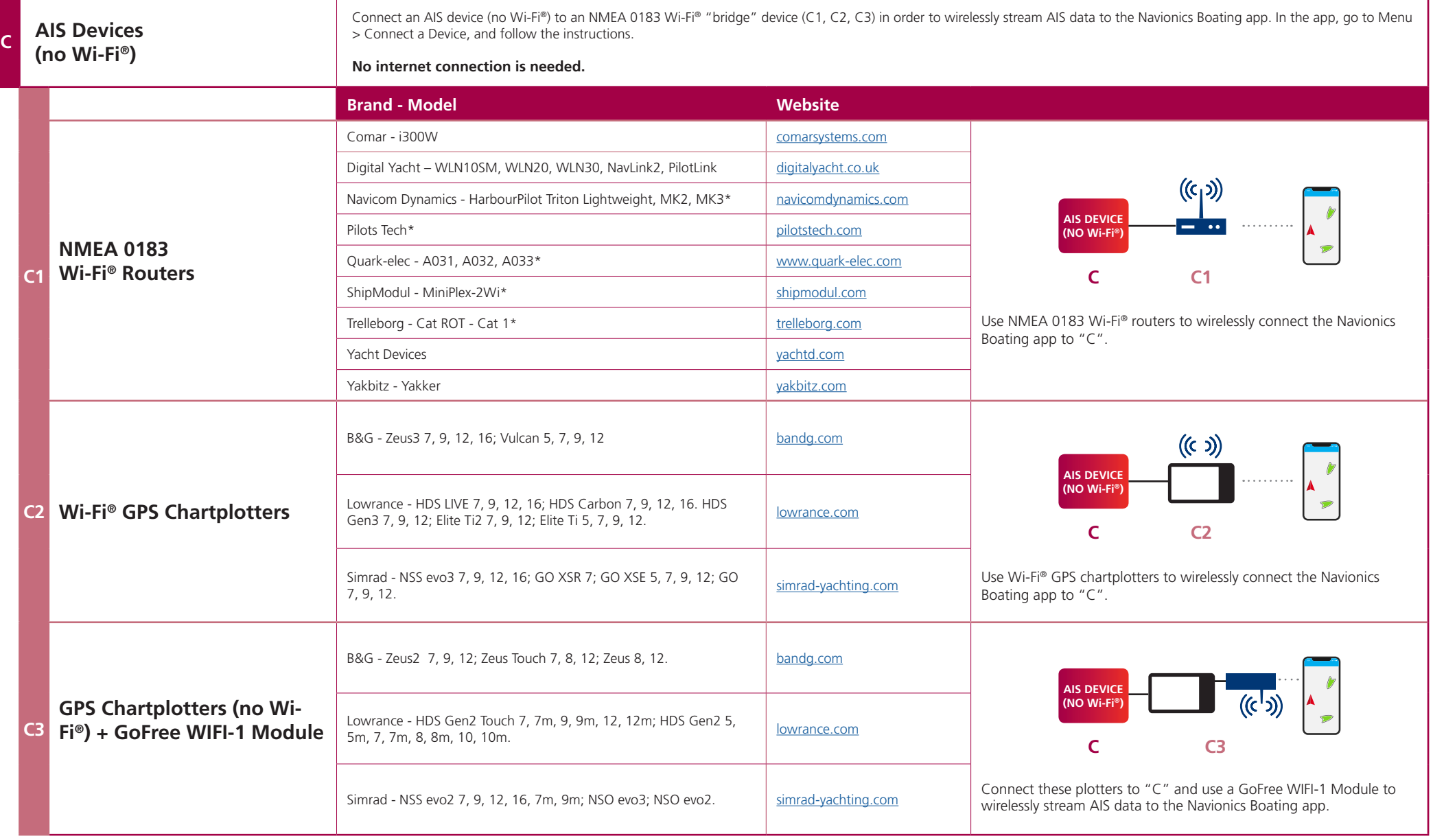

**\*** We have not tested these devices and cannot guarantee flawless operation

**NION<sub>O</sub>** 

If you have an AIS device not listed above, you can try connecting it to the Boating app manually. In the Boating app, go to Menu > Connect a Device > Add Device, and use your AIS device TCP or UDP configuration.